## Introduction to MS Dynamics NAV X. (Discounts)

Ing.J.Skorkovský,CSc.

MASARYK UNIVERSITY BRNO, Czech Republic
Faculty of economics and business administration
Department of corporate economy

#### **Discounts**

- Use of discounts:
  - Support of "Sales" actions->lower stock value and better liquidity
  - Support of marketing ->new clients
  - Basic incentives for any type of client
  - In order to differentiate between clients (based on sales in last period or other criteria
  - Types :
  - Price ->modification of Unit Price
  - Line ->change final price in %
  - Invoice Discount ->based on level of invoiced amount

#### **Basic Blocks**

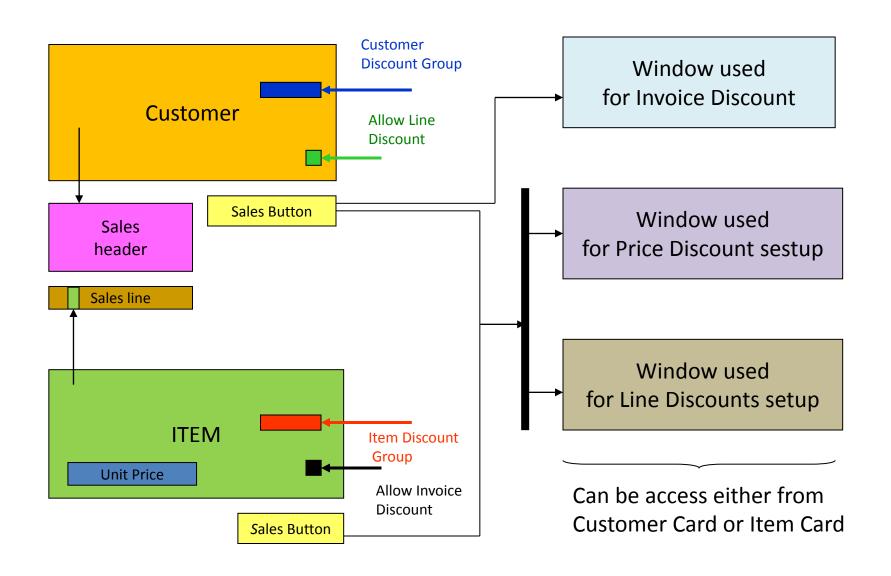

## Window used for Line Discounts Setup (%)

| Sales<br>Type                 | Sales<br>Code      | Type                      | Code   | Unit of<br>Measure | Minimum | Line<br>discount<br>% | Starting<br>date | Ending<br>date |
|-------------------------------|--------------------|---------------------------|--------|--------------------|---------|-----------------------|------------------|----------------|
| Customer                      | 10000              | 70102<br>(Item<br>number) |        | PCS                | 10      | 2                     |                  |                |
| Customer<br>Discount<br>Group | Large<br>Account   | Item<br>Discount<br>Group | RESALE |                    | 20      | 4                     |                  |                |
| All<br>Customers              |                    |                           |        |                    | 5       | 1                     |                  |                |
| Campaign                      | Spring<br>Campaign | Item<br>Discount<br>Group | BOOKS  |                    | 3       | 7                     |                  |                |
|                               |                    |                           |        |                    |         |                       |                  |                |

# Window used for Line Discounts Setup (%)

| Sales Type Filter Sales Code Filter |            |                  | <b>Type Filter</b><br>Code Filter |            | one 💽       |                 |            |            |
|-------------------------------------|------------|------------------|-----------------------------------|------------|-------------|-----------------|------------|------------|
|                                     |            |                  | Starting Date F                   |            |             |                 |            |            |
| Sales Type                          | Sales Code | Туре             | Code                              | Unit of Me | Minimum Qua | Line Discount % | Starting D | Ending Dat |
| Customer                            | 10000      | Item             | 1920-S                            |            | 5,00        | 3,00            |            |            |
| Customer                            | 20000      | Item             | 1924-W                            |            | 10,00       | 4,00            |            |            |
| Customer Disc. Group                | LARGE ACC  | Item Disc. Group | FINISHED                          |            | 0,00        | 15,00           |            |            |
| Customer Disc. Group                | LARGE ACC  | Item Disc. Group | RAW MAT                           |            | 0,00        | 20,00           |            |            |
| Customer Disc. Group                | LARGE ACC  | Item Disc. Group | RESALE                            |            | 0,00        | 5,00            |            |            |
| Customer Disc. Group                | RETAIL     | Item Disc. Group | FINISHED                          |            | 0,00        | 10,00           |            |            |
| Customer Disc. Group                | RETAIL     | Item Disc. Group | RAW MAT                           |            | 0,00        | 15,00           |            |            |
| All Customers                       |            | Item Disc. Group | Α                                 |            | 5,00        | 15,00           |            |            |
| All Customers                       |            | Item Disc. Group | Α                                 |            | 15,00       | 25,00           |            |            |
| All Customers                       |            | Item Disc. Group | В                                 |            | 25,00       | 15,00           |            |            |
| All Customers                       |            | Item Disc. Group | В                                 |            | 100,00      | 25,00           |            |            |
| Customer Customer                   |            | Item             |                                   |            | 0,00        | 0,00            |            |            |

## Window used for Sales Price Discounts Setup

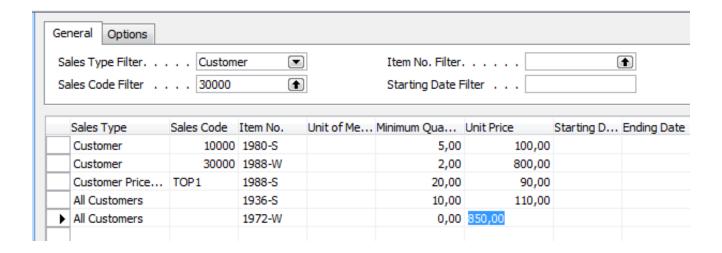

#### Discount combination

- Price reduced from 100 to 90
- Discount % = 10
- Final price after discounts were applied = 90\*0,9=81

### Simple example setup

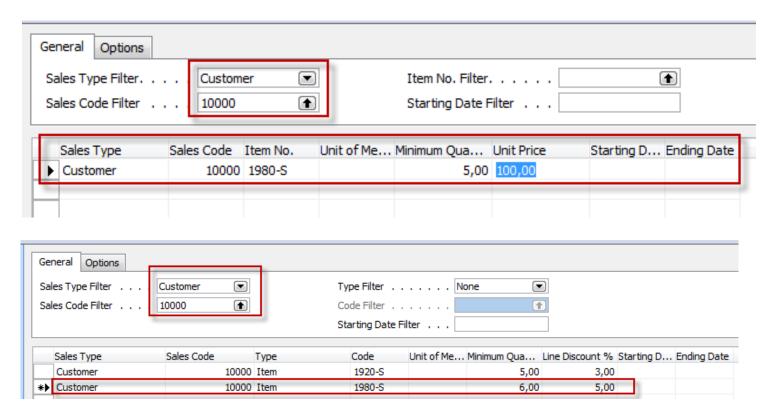

## Simple example- Sales Order

| Ger | neral    | Invoicing  | Shipping Foreign Trade E-Co | mmerce Pre       | payment  |                      |                  |                         |        |               |                 |                     |   |
|-----|----------|------------|-----------------------------|------------------|----------|----------------------|------------------|-------------------------|--------|---------------|-----------------|---------------------|---|
| No  |          |            | 1012                        |                  | Posting  | Date                 | [                | 09.09.12                |        |               |                 |                     |   |
| Sel | l-to Cu  | stomer No  | o 10000 🛊                   |                  | Order [  | Date                 | [                | 09.09.12                |        |               |                 |                     |   |
| Sel | l-to Co  | ntact No.  | CT000001                    |                  | Docume   | ent Date             | [                | 09.09.12                |        |               |                 |                     |   |
| Sel | l-to Cu  | stomer Na  | ame . The Cannon Group PLC  |                  | Reques   | sted Delivery        | Date             |                         |        |               |                 |                     |   |
| Sel | l-to Ad  | dress      | 192 Market Square           |                  | Promise  | ed Delivery D        | ate .            |                         |        |               |                 |                     |   |
| Sel | l-to Ad  | dress 2 .  |                             |                  | Quote    | No                   |                  |                         |        |               |                 |                     |   |
| Sel | l-to Pos | st Code/C  | ity B27 4KT 🚹 Birmin        | ngham 🚹          | Externa  | al Document          | No               |                         |        |               |                 |                     |   |
| Sel | l-to Co  | ntact      | Mr. Andy Teal               |                  | Salespe  | erson Code .         | PS               |                         | •      |               |                 |                     |   |
| No  | of Arc   | chived Ver | sions. 0                    |                  | Campai   | ign No               |                  |                         | •      |               |                 |                     |   |
|     |          |            |                             |                  | Opport   | unity No             |                  |                         | •      |               |                 |                     |   |
|     |          |            |                             |                  | Respon   | sibility Cent        | er BIF           | RMINGHAM                | •      |               |                 |                     |   |
|     |          |            |                             |                  | Assigne  | ed User ID .         |                  |                         |        |               |                 |                     |   |
|     |          |            |                             |                  | Status   |                      | Op               | en                      |        |               |                 |                     |   |
|     |          |            |                             |                  |          | D                    | 11-11-5          | II-2-D-1                | l: A   |               | 011             | 0 171-              |   |
|     | Туре     | No.        | Description                 | Location<br>Code | Quantity | Reserved<br>Quantity | Unit of<br>Measu | Unit Price<br>Excl. VAT |        | Line<br>Disco | Qty. to<br>Ship | Quantity<br>Shipped |   |
|     | Item     | 1980-S     | MOSCOW Swivel Chair, red    | BLUE             | 1        |                      | PCS              | 123,30                  | 123,30 |               |                 | 1                   | * |
|     | Item     | 1980-S     | MOSCOW Swivel Chair, red    | BLUE             | 5        |                      | PCS              | 100,00                  | 500,00 |               |                 | 5                   |   |
| ₽   | Item     | 1980-S     | MOSCOW Swivel Chair, red    | BLUE             | 6        |                      | PCS              | 100,00                  | 570,00 | 5             | i               | 6                   |   |

Where 570=6\*100 \*0,95

### **Invoice Discount Setup**

| Minimum Amo | Jurit 76 | Service Charge |
|-------------|----------|----------------|
| 500         | ,00 5    | 0,00           |
| 1 000       | ,00 6    | 0,00           |
| 1 200       | ,00 7    | 0,00           |
|             | 1 000    | 1 000,00 6     |

#### SO and when invoice discount is applied

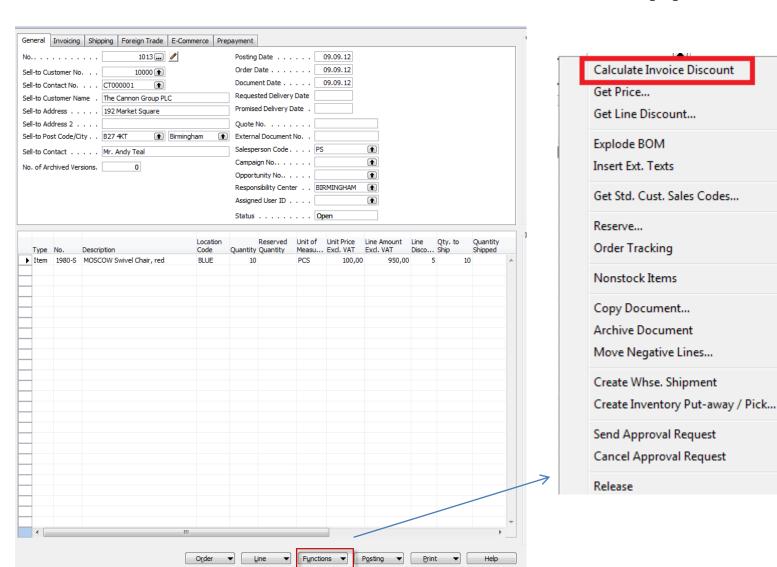

### End of the section X.

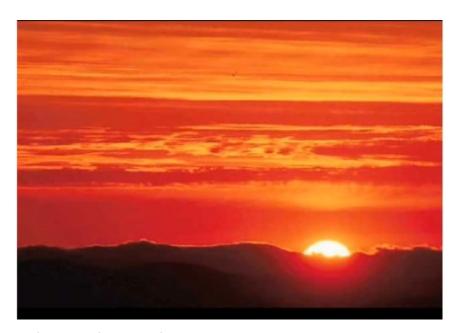

This is the end
Beautiful friend
This is the end
My only friend, the end...